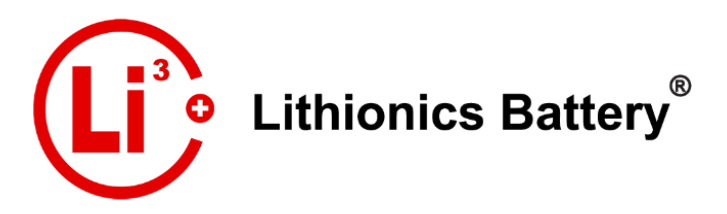

Rev.B 2021 © Lithionics Battery®

## **Lithionics Battery® Monitor: Bluetooth® App**

Bluetooth® Telemetry Available for NeverDie® Compact Series, Standard Series & Advanced Series Battery Management Systems.

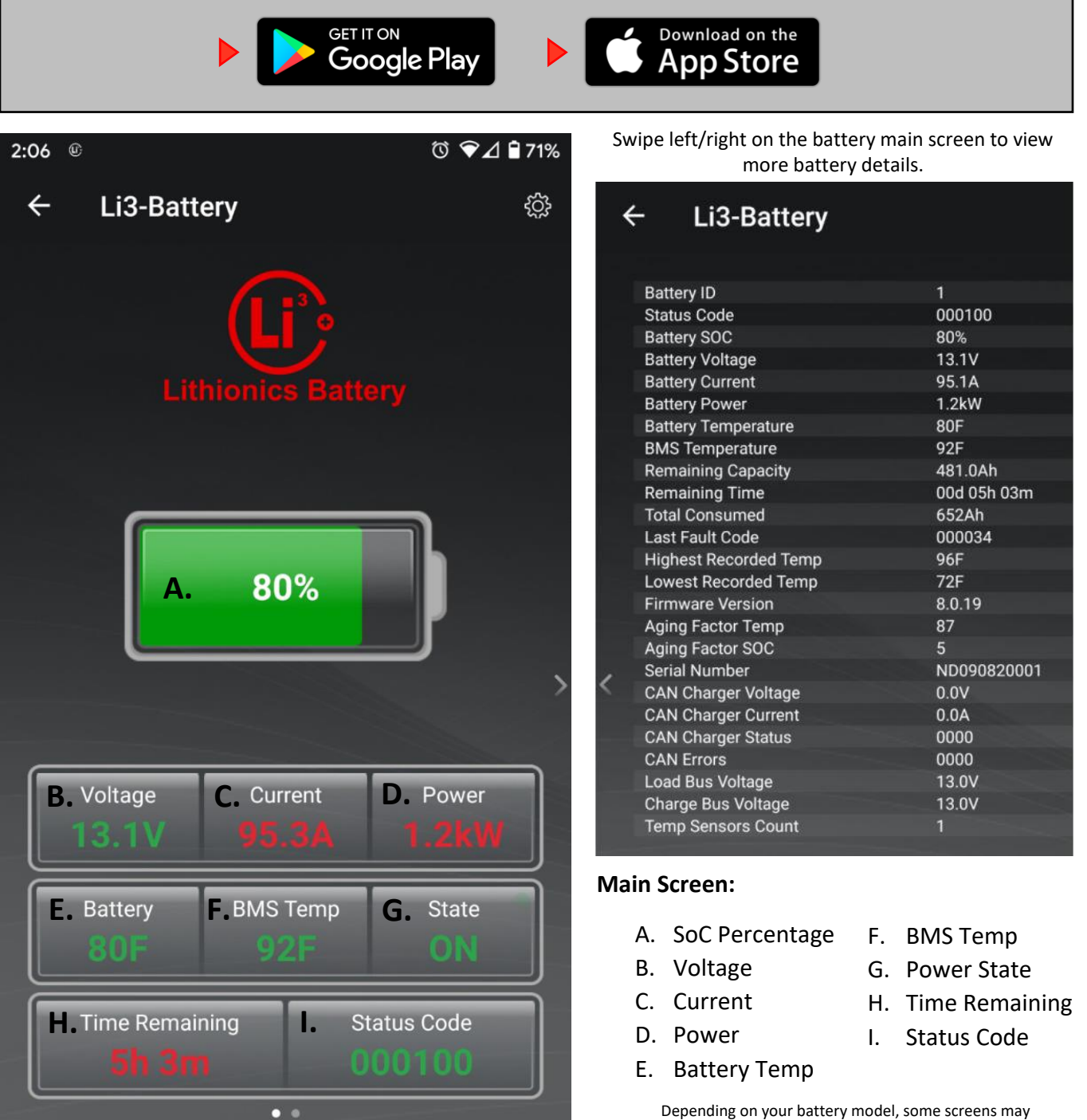

LITHIONICS BATTERY, CLEARWATER, FL 33765 USA | PH: 727.726.4204 | FAX: 727.797.8046 | WEB: LITHIONICSBATTERY.COM

look slightly different.

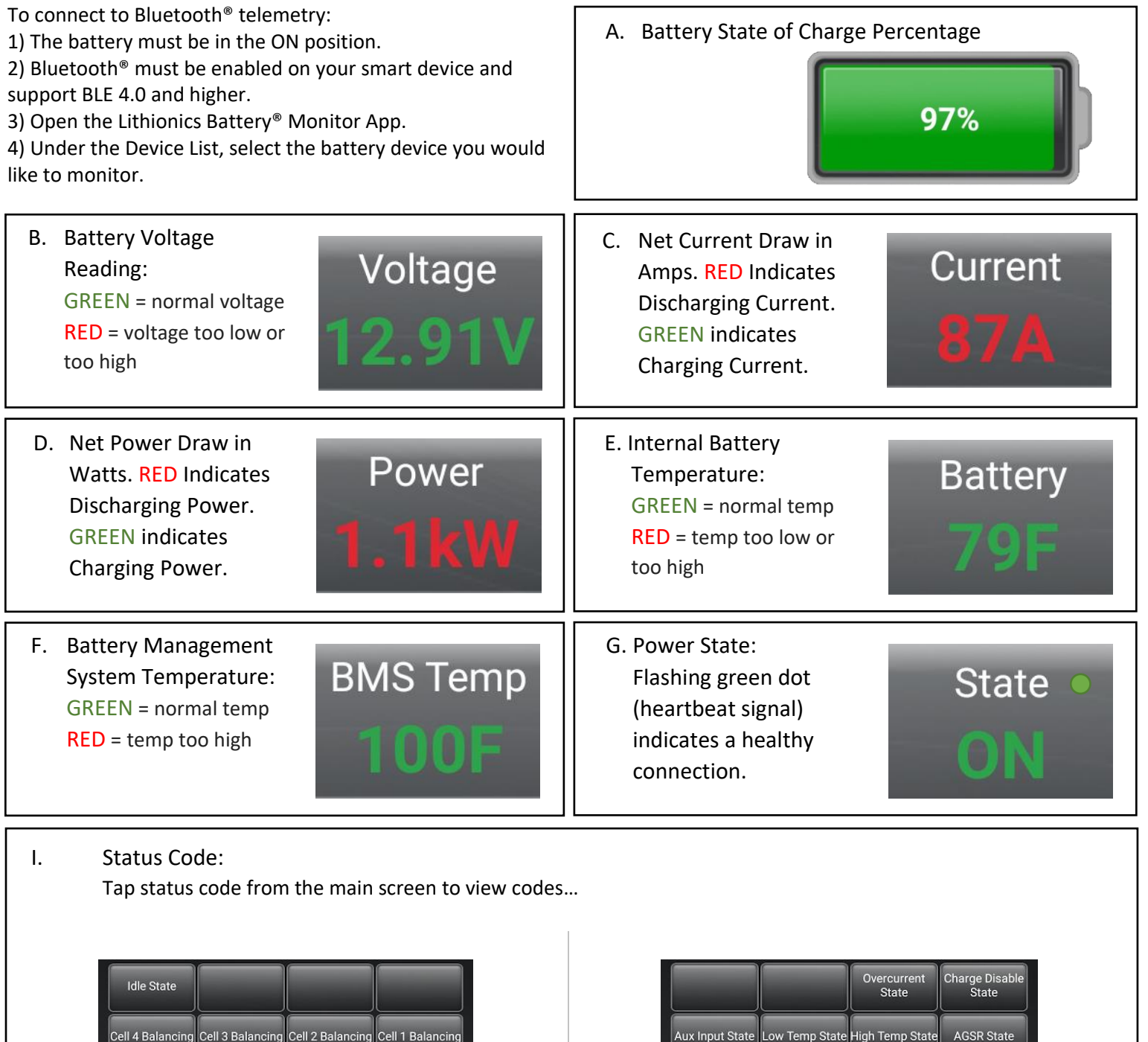

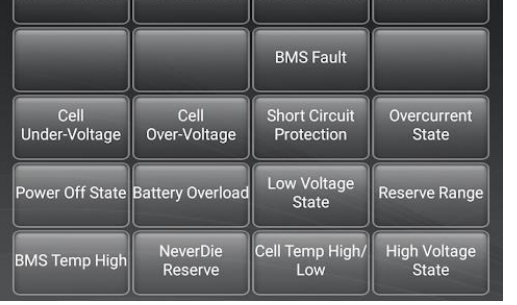

Compact Series Battery Type Interface Advanced Battery Type Interface

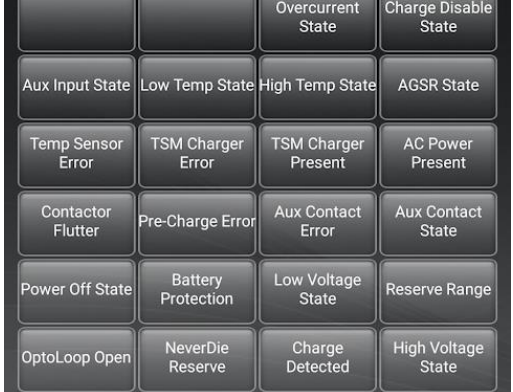

Normal operational states will be highlighted in GREEN, while fault or protection events will be highlighted in RED.

NOTE: A Status Code can be manually entered within the app by pressing the Status Code Reader button available at the bottom of the Settings screen, and selecting the BMS type.

## **Data Logging**

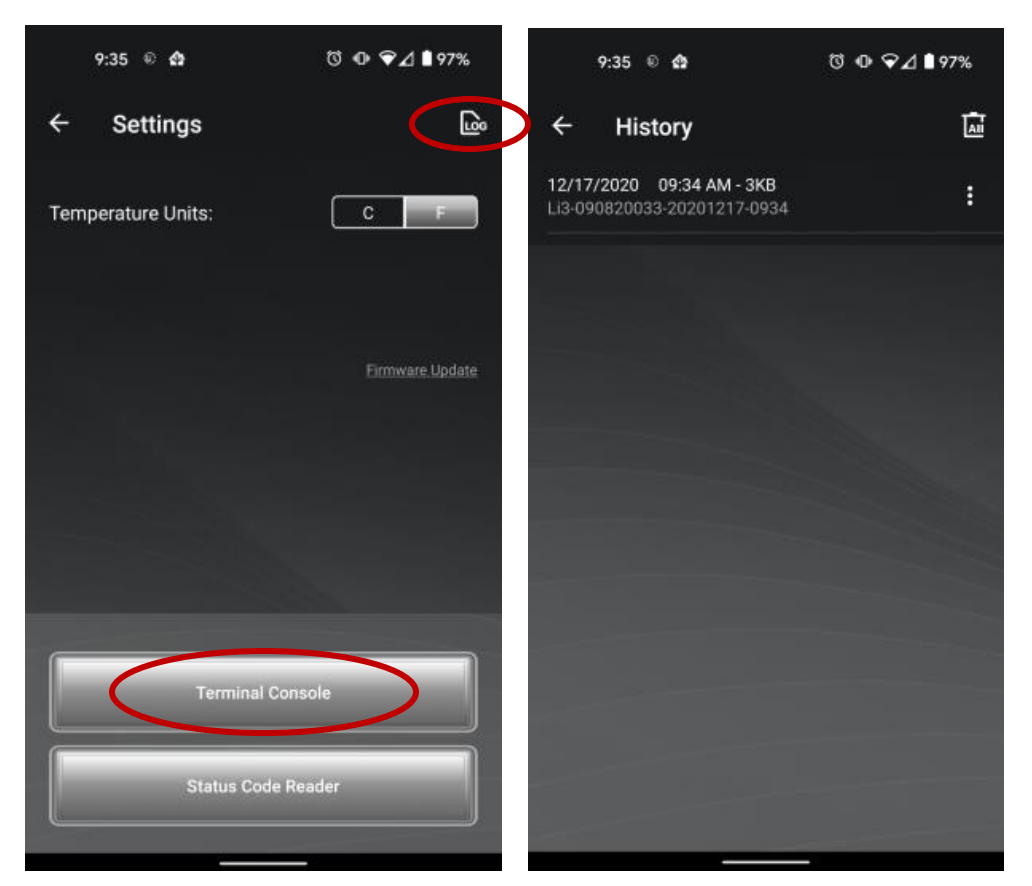

The app automatically data logs when connected to a battery. The log files can be found under the settings menu "LOG" button. From here you can view, share and delete logs as needed.

Terminal Console can be used to access live battery data stream and send bidirectional commands.

NOTE: Commands should only be used to adjust BMS settings if directed by Lithionics Battery®.

The "Firmware Update" feature is also located in the Settings menu. Firmware update option is not available on older battery models.

NOTE: The firmware update should only be performed if necessary.

## **Firmware Updates**

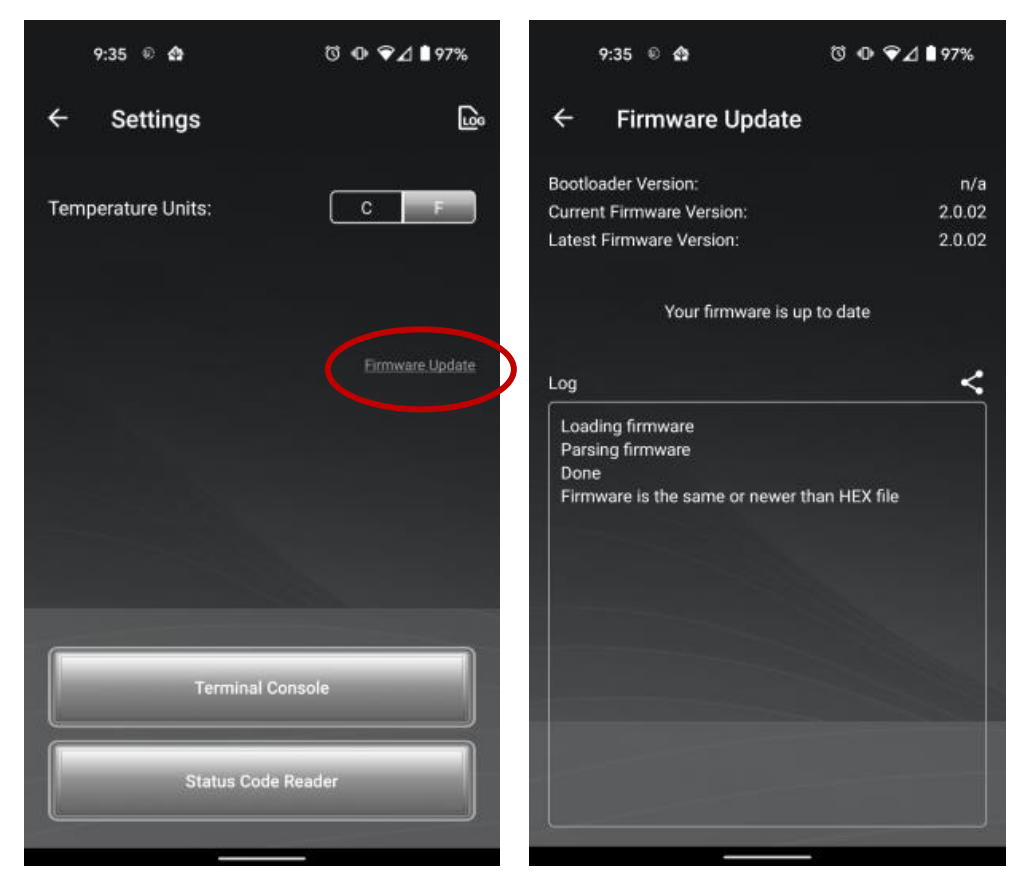

For additional support on the Lithionics Battery® BlueTooth® App, click on the following YouTube Link here: [Lithionics Battery Monitor App Demo](https://www.youtube.com/watch?v=41PfoBcmzVQ&t=2s)